# Oracle® Banking Corporate Lending OBCL - ELCM Installation Mode User Guide

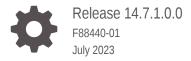

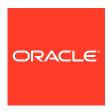

Oracle Banking Corporate Lending OBCL - ELCM Installation Mode User Guide, Release 14.7.1.0.0

F88440-01

Copyright © 2016, 2023, Oracle and/or its affiliates.

This software and related documentation are provided under a license agreement containing restrictions on use and disclosure and are protected by intellectual property laws. Except as expressly permitted in your license agreement or allowed by law, you may not use, copy, reproduce, translate, broadcast, modify, license, transmit, distribute, exhibit, perform, publish, or display any part, in any form, or by any means. Reverse engineering, disassembly, or decompilation of this software, unless required by law for interoperability, is prohibited.

The information contained herein is subject to change without notice and is not warranted to be error-free. If you find any errors, please report them to us in writing.

If this is software, software documentation, data (as defined in the Federal Acquisition Regulation), or related documentation that is delivered to the U.S. Government or anyone licensing it on behalf of the U.S. Government, then the following notice is applicable:

U.S. GOVERNMENT END USERS: Oracle programs (including any operating system, integrated software, any programs embedded, installed, or activated on delivered hardware, and modifications of such programs) and Oracle computer documentation or other Oracle data delivered to or accessed by U.S. Government end users are "commercial computer software," "commercial computer software documentation," or "limited rights data" pursuant to the applicable Federal Acquisition Regulation and agency-specific supplemental regulations. As such, the use, reproduction, duplication, release, display, disclosure, modification, preparation of derivative works, and/or adaptation of i) Oracle programs (including any operating system, integrated software, any programs embedded, installed, or activated on delivered hardware, and modifications of such programs), ii) Oracle computer documentation and/or iii) other Oracle data, is subject to the rights and limitations specified in the license contained in the applicable contract. The terms governing the U.S. Government's use of Oracle cloud services are defined by the applicable contract for such services. No other rights are granted to the U.S. Government.

This software or hardware is developed for general use in a variety of information management applications. It is not developed or intended for use in any inherently dangerous applications, including applications that may create a risk of personal injury. If you use this software or hardware in dangerous applications, then you shall be responsible to take all appropriate fail-safe, backup, redundancy, and other measures to ensure its safe use. Oracle Corporation and its affiliates disclaim any liability for any damages caused by use of this software or hardware in dangerous applications.

Oracle®, Java, and MySQL are registered trademarks of Oracle and/or its affiliates. Other names may be trademarks of their respective owners.

Intel and Intel Inside are trademarks or registered trademarks of Intel Corporation. All SPARC trademarks are used under license and are trademarks or registered trademarks of SPARC International, Inc. AMD, Epyc, and the AMD logo are trademarks or registered trademarks of Advanced Micro Devices. UNIX is a registered trademark of The Open Group.

This software or hardware and documentation may provide access to or information about content, products, and services from third parties. Oracle Corporation and its affiliates are not responsible for and expressly disclaim all warranties of any kind with respect to third-party content, products, and services unless otherwise set forth in an applicable agreement between you and Oracle. Oracle Corporation and its affiliates will not be responsible for any loss, costs, or damages incurred due to your access to or use of third-party content, products, or services, except as set forth in an applicable agreement between you and Oracle.

# Contents

#### Preface

| Introduction                           | iv         |
|----------------------------------------|------------|
| Audience                               | iv         |
| Acronyms and Abbreviations             | V          |
| Conventions                            | V          |
| List Of Topics                         | V          |
| Related Documents                      | vi         |
| Symbols, Definitions and Abbreviations | vi         |
| OBCL - ELCM Integration                |            |
| 1.1 OBCL Installation Modes            | 1-1        |
| 1.2 Prerequisites                      | 1-1        |
|                                        |            |
| Integration Process                    |            |
|                                        | 2-1        |
|                                        | 2-1<br>2-1 |
|                                        |            |

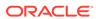

## **Preface**

This topic contains the following sub-topics:

- Introduction
- Audience
- Acronyms and Abbreviations
- Conventions
- · List Of Topics
- Related Documents
- Symbols, Definitions and Abbreviations

## Introduction

This document helps you acquaint with the information on inter-connecting Oracle Banking Corporate Lending (OBCL) with Enterprise Limits and Collateral Management (ELCM).

Besides this user manual, while maintaining the interface related details, you can invoke the context sensitive help available for each field in OBCL. This help describes the purpose of each field within a screen. You can obtain this information by placing the cursor on the relevant field and striking the <F1> key on the keyboard.

#### **Audience**

This manual is intended for the following User/User Roles

Table 1 Audience

| Role                                    | Function                                       |
|-----------------------------------------|------------------------------------------------|
| Back office clerk                       | Input functions for contracts                  |
| Back office managers/officers           | Authorization functions                        |
| Product Managers                        | Product definition and authorization           |
| End of day operators                    | Processing during end of day/ beginning of day |
| Financial Controller / Product Managers | Generation of reports                          |

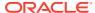

# Acronyms and Abbreviations

Table 2 Acronyms and Abbreviations

| Abbreviation | Description                                 |  |
|--------------|---------------------------------------------|--|
| OBCL         | Oracle Banking Corporate Lending            |  |
| FCUBS        | Oracle FLEXCUBE Universal Banking System    |  |
| ELCM         | Enterprise Limits and Collateral Management |  |
| SYNC         | Synchronous                                 |  |
| ASYNC        | Asynchronous                                |  |
| XML          | Extensible Markup Language                  |  |

## Conventions

The following text conventions are used in this document:

**Table 3** Conventions and Meaning

| Convention | Meaning                                                                                                    |  |
|------------|----------------------------------------------------------------------------------------------------|--|
| boldface   | Boldface type indicates graphical user interface elements associated with an action, or terms defined in text or the glossary.         |  |
| italic     | Italic type indicates book titles, emphasis, or placeholder variables for which you supply particular values.                          |  |
| monospace  | Monospace type indicates commands within a paragraph, URLs, code in examples, text that appears on the screen, or text that you enter. |  |

# **List Of Topics**

This manual is organized into the following topics.

Table 4 List of Topics

| Topics                  | Description and Cross References                                                                                                    |  |  |
|-------------------------|----------------------------------------------------------------------------------------------------|--|--|
| Preface                 | This topic provides the general information about the manual. It also list the various topics covered in the User Manual.              |  |  |
| OBCL - ELCM Integration | This topic provides the integration modes of OBCL - ELCM installation OBCL Installation Modes - Prerequisites                          |  |  |
| Integration Process     | This topic contains the following sub-topics: <ul><li>Installation Modes</li><li>Integration Maintenance and Processing</li></ul>      |  |  |
| Glossary                | Function ID Glossary has alphabetical listing of Function/Screen ID's used in the module with section references for quick navigation. |  |  |

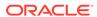

## **Related Documents**

For more information on OBCL - ELCM integration installation methods, refer to the following user manuals.

- Installation Manual
- Common Core Core Entities and Services User Guide
- Core Services User Guide

# Symbols, Definitions and Abbreviations

The following are some of the Symbols you are likely to find in the manual:

Table 5 Symbols

| Icons | Functions   |  |
|-------|-------------|--|
| ×     | Exit        |  |
| +     | Add row     |  |
| _     | Delete row  |  |
| Q     | Option List |  |

The images used in the documentation are of illustration purpose and need to be used only for reference.

For more information, refer to Accessibility User Manual.

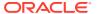

1

# **OBCL - ELCM Integration**

Banks extend various credit facilities like limits to its customers depending on their requirements.

This topic contains the following sub-topics:

- · OBCL Installation Modes
- Prerequisites

## 1.1 OBCL Installation Modes

This document explains about OBCL installation mode. They are:

#### **OBCL** with External Limits

The integration supports the following modes of OBCL - Limits installation

- Standalone Limits system with OBCL SYNC Method
- Standalone Limits system with OBCL ASYNC Method
- Co-Deployed limits installation SYNC Method
- Co-Deployed limits installation ASYNC Method

Table 1-1 OBCL Installation Modes

| Details                    | Standalone    |               | Co-Deployed | Co-Deployed |  |
|----------------------------|---------------|---------------|-------------|-------------|--|
| -                          | SYNC (1)      | ASYNC (2)     | SYNC (3)    | ASYNC (4)   |  |
| Data Storage               | Different DB  | Different DB  | Same DB     | Same DB     |  |
| Deployment                 | Different App | Different App | Same App    | Same App    |  |
| Mode Interface             | Web Service   | Web Service   | Web Service | Web Service |  |
| Limit Response<br>Handling | Online        | Deferred      | Online      | Deferred    |  |

## 1.2 Prerequisites

Set up Oracle Banking Corporate Lending. ELCM user have read-only access to this application. The access is provided only to particular extraction tables.

Refer the Oracle FLEXCUBE Installation manual.

2

# **Integration Process**

This section contains the following topics:

- Installation Modes
- Integration Maintenance and Processing

## 2.1 Installation Modes

The following installation modes are described in the below sub-topics.

- ASYNC Installation (Standalone and Co-Deployed)
- SYNC Installation (Standalone and Co-Deployed)

#### 2.1.1 ASYNC Installation (Standalone and Co-Deployed)

If the mode of limits installation is selected as ASYNC (Standalone/Co-Deployed), the limits requests are logged with Limits Pending Status in OBCL Limits Queue. These pending limits requests are picked by a job to form the webservices XML requests. The status of the limit request is updated in OBCL based on the external limits response. The status can be Approved, Rejected or Timed-out. OBCL authorizes the transactions that are in Approved status.

OBCL —Limits-Transaction—ASYNC Flow

Transaction Time window
ASYNC

OBCL

OBIA

Interface

Limit System

Scheduler

Figure 2-1 ASYNC Installation Architecture

#### **Limit Processing Queue**

You can query and perform manual actions on external limit requests using Limit Processing Queue screen. This screen supports user action only on timed out requests.

#### To display External Limit Queue details

- 1. Specify the **User ID** and **Password**, and login to Homepage.
- 2. On the Home page, type **OLSEXLMT** and click next arrow. The **External Limit Queue** screen is displayed.

Figure 2-2 External Limit Queue screen

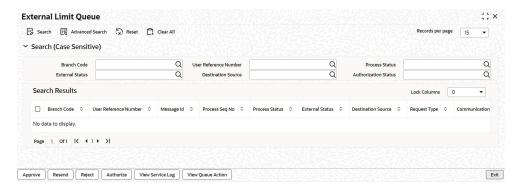

- 3. You can view records based on any or all of the following criteria:
  - Branch Code
  - Process Status
  - Authorization Status
  - Transaction Ref No
  - External Status
  - Customer No
  - Destination Source
- **4.** Select any or all of the parameters for a query and click **Search** . The records meeting the selected criteria are displayed.

External Limit Queue supports user actions only on a timed out request. A limit request is moved to **Timed-out** status based on the time out parameter maintained. If response is not received from the external system within the given time, the status is marked as timed out.

The following actions are allowed on a timed out requests:

- Approve Manual approval of external limits
- Reject Manual rejection of external limits
- Authorize Authorization of external limits approval or reject done from queue
- Resend Resend of timed-out request

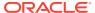

#### 2.1.2 SYNC Installation (Standalone and Co-Deployed)

If the mode of limits installation is selected as SYNC (Standalone/Co-Deployed):

- The limit transactions are processed in the transaction time window
- OBCL creates the limit request during the transaction and sends it to the external limit system
- The response received from the external limit system along with the overrides and errors are displayed to the user during the transaction
- The user can approve the limits overrides and proceed with the transactions from OBCL

Figure 2-3 SYNC Installation Architecture

OBCL -Limits-Transaction- SYNC Flow

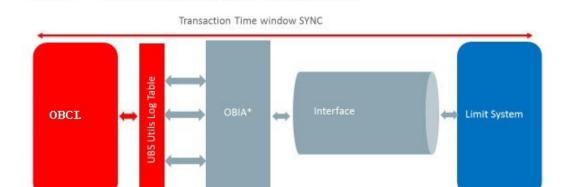

\* Oracle Banking Interface Adaptor

## 2.2 Integration Maintenance and Processing

#### **Installation Parameters**

You can select the required external limit setup mode and communication mode during installation.

#### Limit Setup Mode (ELCM SETUP MODE)

The following parameters can be used for limit setup mode:

- N Should be used for No External Limit setup (default)
- S Standalone OBCL Limits setup/ Co-Deployed Limits setup

#### External Limit Interface Mode (OBCL\_EL\_COMM\_MODE)

The following parameters can be used for external limit interface mode:

A - Asynchronous

S - Synchronous

This is applicable for Standalone OBCL - Limits setup/ Co-Deployed Limits setup.

#### **OBCL** with External Limits Installation

If OBCL is installed with external limits, then:

- Following limit details are replicated from external system to OBCL
  - Liability details
  - Customer liability linkage
  - Facility details
  - Collateral details
  - Collateral pool details
- Linkage is done at module level
- Batch operations also gets processed similar to online processing

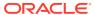

# Index

Ο

OLSEXLMT - External Limit Queue, 2-1

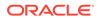